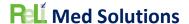

#### GENERAL INFORMATION

Plan Report ID Number: [For ONC-Authorized Certification Body use only]

Developer Name: ReLi Med Solutions

Product Name(s): ReLiMed EMR

Version Number(s): 7.2

Certified Health IT Product List (CHPL) ID(s): 15.04.04.2990.ReLi.07.00.1.191229

Developer Real World Testing Page URL: https://relimedsolutions.com/certification/

- Users will find links on this page for 2022 to 2023 Real World Test Plan

#### JUSTIFICATION FOR REAL WORLD TESTING APPROACH

We are an EMR Software company that also offers services to our clients. One of these services is MIPS Reporting. This involves running the appropriate reports throughout the year and providing guidance to our clients on best practices to meet and improve on the MIPS metrics. These reports measure the direct usage of our certified IT modules. We plan to use real life reporting activities to satisfy this Real World Testing requirement. This includes the following Certified Modules:

#### • 170.315 (b)(1): **Transitions of Care**

We can show this module is used in the production environment with received direct messages (using phiMail server) that contain CCDA documents. These documents are mostly Referrals. If there are errors or warnings, those will display to the user. We display all sections received in a human readable format. We give the option to the user to import the patient information right from the inbox. Users can also retrieve CCDAs from a portal, save to their local disk and then use our import functionality just like they would upload and attach any other type of document to a patient record. Users also demonstrate the functionality of this certified technology by sending a CCDA as a referral or summary of care from our software to another provider.

- 170.315 (b)(2): Clinical Information Reconciliation and Incorporation
  As mentioned above, our users may receive CCDAs and can import the patient's Medications,
  Allergies, and Medication Allergies. This is normally for a referral of a new patient to the practice
  and it saves some manual entry of the patient.
- 170.315 (b)(3): Electronic Prescribing
   This is used every day by our prescribing users. We plan to pull reports from a couple heavy prescribers and we can report metrics on types of messages, successful messages, errored messages, etc.
- 170.315 (b)(6): Data Export
  - This functionality is available in the production system to export all patients or a subset of patients. This has been used by a few clients when moving from our EMR to another EMR. We can simply perform this action on a production system and then observe the contents a few of the files. We can also import a few of the files which would further demonstrate the functionality for 170.315 (b)(2).
- 170.315 (c)(1): Clinical Quality Measures Record and Export

  There is no real world application for this certification item. The ability to import a QRDA

  Category I file was used for certification testing, but users actually enter data for each of their

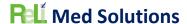

patients. The system can generate a Category I file per patient. However, no one ever needs to use this. Therefore, we do not have a way to test this in a real world environment.

- 170.315 (c)(2): Clinical Quality Measures Import and Calculate There is no real world application for this certification item. The ability to import a QRDA Category I file was used for certification testing, but users actually enter data for each of their patients. However, users can generate a QRDA Category III file with the results. No one ever uses or submits this QRDA file as they submit the QPP json file for MIPS reporting. If a user can provide us with a QRDA Cateory I file, we can import it to one of our production systems for this test.
- 170.315 (c)(3): Clinical Quality Measures Report
  The real world application of this certification module is to report the denominator, numerator, exclusions and exceptions where applicable for each certified CQM. Users then generate the QPP json and upload to the QPP site to report for MIPS. This is how we plan to demonstrate this module. We will run these reports and then take a sampling of patients from each one to show how the measure properly identified the patient as belonging to the denominator, numerator, exclusion and/or exception.
- 170.315 (e)(1): View, Download, and Transmit to 3rd Party

  This module can be tested using a client's patient portal with a test patient. We can enter some clinical information on the test patient and then log onto that patient's portal account to view and download the CCDA. We can then use this CCDA to import into a staging system to demonstrate that the CCDA is valid and able to be imported. For the Transmit part, we will attach the CCDA to an email. From the email we can save to a local drive and import into a staging system to demonstrate that the CCDA is valid and able to be imported. The portal activity log will be viewed to make sure that each of these actions was recorded appropriately.
- 170.315 (f)(1): Transmission to Immunization Registries
  We have active connections with a few state immunization registries. The real world application
  of this certified technology is to send immunizations for pediatrics only. None of our practices
  that serve adults only use this. We can demonstrate this use with screenshots of successful and
  errored immunization messages from one of our Pediatric practices using it. Our users will
  report when/if a transmitted immunization did not update the state registry.
- 170.315 (f)(2): **Transmission to Public Health Agencies Syndromic Surveillance**There is no real world testing ability for this module. There are currently no state health departments and/or clients that are required to report for this measure and therefore we would only be able to generate the files and observe the contents to verify the proper data is included.
- 70.315 (g)(7): Application Access Patient Selection
- 170.315 (g)(8): Application Access Data Category Request
- 170.315 (g)(9): Application Access All Data Request
  For the above three modules we can use one of our production Patient Portals with a test
  patient. We will have to also use a test application called Swagger that we used during
  certification testing as we are unaware of any other commercially available app that could be
  used.
- 170.315 (h)(1): Direct Project
   We do have clients using Direct Messaging and can show screenshots of successfully delivered
   Referral CCDAs via direct messaging using phiMail server. We can also send a referral for a test patient from one of our clients to another to demonstrate to full end-to-end messaging with Direct using phiMail server.

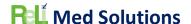

# STANDARDS UPDATES (INCLUDING STANDARDS VERSION ADVANCEMENT PROCESS (SVAP) AND UNITED STATES CORE DATA FOR INTEROPERABILITY (USCDI))

Standard (and version): NCPDP 2017071 messaging standard

Updated certification criteria and associated product: ReLiMed eRx Version 7.2.1

| 21 CFR 1311     | Requirement Description               |
|-----------------|---------------------------------------|
| 1311.120(b).5   | Practitioner Signing Two Factor       |
| 1311.120(b).3   | Authentication                        |
| 1311.120(b).6   | Practitioner Prescription Information |
| 1311.120(b).9   | Prescription Information              |
| 1311.120(b).10  | Ready to Sign                         |
| 1311.120(b).11  | Signing of Prescription               |
| 1306.22         | Pharmacy Refill Requests              |
| 1300.22         | (information)                         |
| 1311.120(b)(27) | Report - Prescription                 |
| 1311.120(b)(23) | Audit Trail Events                    |
| 1311.120(b)(24) | Audit Trail Info                      |

Health IT Module CHPL ID: 15.04.04.2990.ReLi.07.00.1.191229

Method used for standard update: Drummond Group Review

Date of ONC ACB notification: March 16, 2020

Standard (and version): 21 CFR EPCS

Updated certification criteria and associated product: ReLiMed eRx Version 7.2.1

| 21 CFR 1311   | Requirement Description               |
|---------------|---------------------------------------|
| 1311.105      | Requirements for obtaining an         |
| 1311.103      | authentication credential             |
| 1311.110      | Requirements for obtaining an         |
| 1311.110      | authentication credential             |
|               | Practitioner Two Factor               |
| 1311.115      | Authentication Additional             |
|               | Requirements                          |
| 1311.116      | Practitioner Biometrics Requirements  |
| 1311.120(b).1 | Practitioner User Identification      |
| 1311.120(b).2 | Practitioner Logical Controls         |
| 1211 120/b) 2 | Practitioner Logical Controls Role    |
| 1311.120(b).3 | Based                                 |
| 1211 120/b) 4 | Practitioner Logical Controls Two     |
| 1311.120(b).4 | Individuals                           |
| 1211 120/b) 5 | Practitioner Signing Two Factor       |
| 1311.120(b).5 | Authentication                        |
| 1311.120(b).6 | Practitioner Prescription Information |
| 1311.120(b).7 | Practitioner Information-Two DEA      |
|               | Numbers                               |

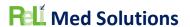

| 1311.120(b).8  | Practitioner NIST Time               |
|----------------|--------------------------------------|
| 1311.120(b).9  | Prescription Information             |
| 1311.120(b).10 | Ready to Sign                        |
| 1311.120(b).11 | Signing of Prescription              |
| 1311.120(b).12 | DEA Number of Signer                 |
| 1311.120(b).13 | Batch Signing                        |
| 1311.120(b).14 | Practitioner Signing Time Stamp      |
| 1311.120(b).15 | Digitally Signing the Prescription   |
| 1311.120(b).16 | Digital Signature Requirements       |
| 1311.120(b).17 | Indication of Signing                |
| 1311.120(b).18 | Transmitting Unsigned Prescription   |
| 1311.120(b).19 | Alteration of Information            |
| 1311.120(b).20 | Transmission of Printed Prescription |
| 1211 120/b) 21 | Printing Prescriptions after         |
| 1311.120(b).21 | transmission                         |
| 1311.120(b).22 | Failed Transmission                  |
| 1311.120(b).23 | Audit Trail                          |
| 1311.120(b).24 | Audit Records                        |
| 1311.120(b).25 | Internal Audit Reports               |
| 1311.120(b).26 | Audit Record Protection              |
| 1311.120(b).27 | Prescriptions Issued Report          |
| 1311.120(b).28 | Two Year Retention                   |
| 1311.125       | Establishing logical access control  |
| 1311.135       | Agent Support, Supervisor Name       |
| 1311.140       | Signing Prescriptions                |
| 1311.145       | Practitioner Individual Digital      |
|                | Certificate                          |
| 1311.150       | Practitioner Auditable Event List    |
| 1311.170(a)    | Transmission Requirements            |
| 1311.170(e)    | No Alteration During Transmission    |
| 1311.302       | Notification to Practitioners        |
| 1311.305       | Data Migration (record export)       |
| 1306.12        | Schedule II prescriptions            |
| 1306.22        | Schedule III & IV Prescriptions      |
| 1306.22        | Pharmacy Refill Requests             |
| 1300.22        | (information)                        |
| 1306.12(a)     | Schedule II Refill Requests          |
| 1306.22(a)     | Schedule III & IV Refill Requests    |
| 1311.215       | ASP Processing Integrity             |
| 1311.300€      | EPCS Module requirements             |

Health IT Module CHPL ID: 15.04.04.2990.ReLi.07.00.1.191229

Method used for standard update: Drummond Group Review

Date of ONC ACB notification: April 24, 2020

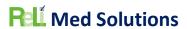

#### MEASURES USED IN OVERALL APPROACH

## Description of Measurement/Metric

Describe the measure(s) that will be used to support the overall approach to Real World Testing.

| Measurement / Metric                             | Description                                         |
|--------------------------------------------------|-----------------------------------------------------|
| Number of CCDAs sent via phiMail server using    | The measurement will count the CCDAs                |
| Direct Message technology                        | generated and sent via phiMail server using         |
|                                                  | Direct Message technology during the last           |
|                                                  | quarter of 2021. A CCDA can be generated for a      |
|                                                  | patient as a Referral to a specialist. Then, from   |
|                                                  | the CCDA pop-up window, the user clicks the         |
|                                                  | Send via Direct button, searches for the            |
|                                                  | provider's direct email address and sends it.       |
| Success Rate of CCDAs sent via phiMail server    | We will count the number of sent CCDAs in the       |
| using Direct Message technology                  | first measure and then count the number of          |
|                                                  | CCDA messages that show the status of Delivered     |
|                                                  | once an acknowledgement is received from the        |
|                                                  | other system. This is done from the Messages        |
|                                                  | screen -> Direct Messages tab and then we can       |
|                                                  | check the "Sent" message box. We will then          |
|                                                  | calculate the Success Rate by Number of             |
|                                                  | successfully delivered CCDAs / Number of CCDAs      |
|                                                  | sent during the last quarter of 2021.               |
| Number of CCDAs received via phiMail server      | The measurement will count the CCDAs received       |
| using Direct Message technology                  | from direct messages from other systems during      |
|                                                  | the first quarter of 2022.                          |
| Success Rate of CCDAs to be displayed in Human   | When we select the messages from the above          |
| Readable Format                                  | test, we can click on View for the CCDA XML         |
|                                                  | attachment, this will show us the CCDA in Human     |
|                                                  | Readable format. This measurement will count        |
|                                                  | the number of CCDAs we can successfully see in      |
|                                                  | human readable format and divide by the total       |
|                                                  | number of CCDAs received over the first quarter     |
|                                                  | of 2022 to calculate the success rate.              |
| Success Rate of CCDAs imported into the system   | Since most practices are not using the CCDA         |
| including Medications, Medication Allergies, and | received via Direct as a way of adding the patient, |
| Problems                                         | test steps will be to view and save the CCDA from   |
|                                                  | the Direct message, then proceed to Document        |
|                                                  | Management to import and attach the document        |
|                                                  | to an existing patient. Since this is a CCDA, the   |
|                                                  | system will recognize that and open up the ability  |
|                                                  | to do the reconciliation and import of              |
|                                                  | Medications, Medication Allergies, and Problems.    |
|                                                  | The patient record will then be examined to         |
|                                                  | ensure these data pieces did get incorporated       |

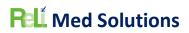

|                                                     | into the patient chart. We will then calculate the                              |
|-----------------------------------------------------|---------------------------------------------------------------------------------|
|                                                     | success rate by counting the number of                                          |
|                                                     | successfully imported CCDAs and divide by the                                   |
|                                                     | total number of CCDAs imported which were                                       |
|                                                     | received during the first quarter of 2022.                                      |
| Success rate of CCDA views from Patient Portal      | We will randomly sample patient charts and log                                  |
|                                                     | into the Patient portal to view the CCDA. We will                               |
|                                                     | verify it includes the appropriate sections and the                             |
|                                                     | data is accurate for the test patient. We can then                              |
|                                                     | calculate the success rate by counting the                                      |
|                                                     | number that were successfully viewed divided by                                 |
|                                                     | the total number viewed. We will sample patients                                |
|                                                     | over the course of second quarter of 2022.                                      |
| Success rate of downloading a CCDA from the         | For the random sampling of patients where we                                    |
| Patient Portal                                      | view the CCDA, we will use the Download File                                    |
| T dicite i ortal                                    | button to download the CCDA and save it to a                                    |
|                                                     | local drive on the computer. We will then                                       |
|                                                     | calculate the success rate by counting the                                      |
|                                                     | number of successfully downloaded CCDAs                                         |
|                                                     | divided by the total number of downloaded                                       |
|                                                     | CCDAs.                                                                          |
| Success rate of the activity log properly recording | From the patient portal, available on the left                                  |
| our actions for Viewing and Downloading CCDA        | hand side tabs is a Portal History tab. This will                               |
| our actions for viewing and bowindading CCDA        | bring us to the activity log of all actions                                     |
|                                                     | performed on the portal account. We will verify                                 |
|                                                     | that we see an entry for Viewing the CCDA and                                   |
|                                                     | then Downloading the CCDA. Then to calculate                                    |
|                                                     | the success rate we will count the number of                                    |
|                                                     |                                                                                 |
|                                                     | successfully recorded entries in the activity log                               |
|                                                     | and divide by the number of actual activities (views, downloads and transmits). |
| Count of successful medication transmission         | This can be done from an EMR production                                         |
|                                                     | ·                                                                               |
| messages for electronic prescriptions being sent    | system, we can capture screenshots of such                                      |
| to a pharmacy from one of our production            | messages. For a period of time we can calculate                                 |
| systems (non-controlled)                            | the number of successfully transmitted non-                                     |
|                                                     | controlled medication messages. We can run a                                    |
|                                                     | report of messages each day for an entire month.                                |
| Count of successful medication transmission         | This can be done from an EMR production                                         |
| messages for electronic prescriptions being sent    | system, we can capture screenshots of such                                      |
| to a pharmacy from one of our production            | messages. For a period of time we can calculate                                 |
| systems (controlled)                                | the number of successfully transmitted                                          |
|                                                     | controlled medication messages. We can run a                                    |
|                                                     | report of messages each day for an entire month.                                |
| Count of exported patients including                | Since no one typically uses this feature, we will                               |
| demographics, Medications, Medication               | have to randomly select a client and export a set                               |
| Allergies, and Problems using the CCDA Export       | of patients then observe the success and test the                               |
| feature in the system                               | CCDAs for completeness. We will have to do this                                 |

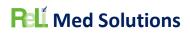

|                                                     | test once in first quarter of 2022 and again in second quarter of 2022.                                                                                                    |
|-----------------------------------------------------|----------------------------------------------------------------------------------------------------|
| Count of successfully generated CQMs                | Once CQMs have been generated, we can review another screen which lists the patients under each of Denominator, Numerator, Exclusion and/or Exception. Verify accuracy by randomly selecting a few patient charts from each and determining if they were correctly identified. We can then calculate a success rate by counting the number of CQM generated with successful patient charts divided by the total number of CQMs generated. These will be generated to pull data from the full 2021 reporting period. |
| Success rate of generated a QRDA III files for CQMs | Once a CQM has been generated, we can generate a QRDA Category III file. We will open the file and verify the summary numbers for Denominator, Numerator, Exclusions, and/or Exceptions are properly represented. We can then calculate the success rate by dividing the number of successfully generated QRDA files by the total number of generated QRDA files. These will be generated to pull data from the full 2021 reporting period.                                                                         |
| Success rate of generated JSON files for CQMs       | This is a step that we do for our clients.  Therefore, we will record our steps when reporting and this is a perfect test of the files we generate. Once we upload the JSON file to the QPP website, it will display the results. We can then calculate the success rate by dividing the number of successful JSON files by the total number of JSON files generated and uploaded. These will be generated to pull data from the full 2021 reporting period.                                                        |
| Count of successfully imported QRDA I files         | We will import a QRDA I file from another system. We will import into a Staging environment as to not modify real patient data on a production system. Our goal is to successfully import one QRDA file. We will have to do this test once in first quarter of 2022 and again in second quarter of 2022.                                                                                                    |
| Count of successfully generated QRDA I files        | From our CQM screen, we can generate a QRDA I file for any patient in the result set. We will observe that it is successfully generated. We will have to do this test once in first quarter of 2022 and again in second quarter of 2022.                                                                                                    |

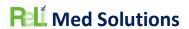

| Success rate of Immunization messages               | We have some clients actively using an              |
|-----------------------------------------------------|-----------------------------------------------------|
| successfully transmitted out of a production        | Immunization registry interface and we can show     |
| system to a state registry                          | screenshots of errors and generate reports of       |
|                                                     | successful messages. We can run a report of         |
|                                                     | messages each day for an entire month.              |
| Count of successfully generated Syndromic           | We do not have anyone using this interface to a     |
| Surveillance messages                               | state health registry. We can generate these files  |
|                                                     | and verify that it contains all the data that is    |
|                                                     | required for this type of file. We will have to     |
|                                                     | randomly choose patients over the course of one     |
|                                                     | month to generate these messages.                   |
| Follow our instructions for utilizing the ReLi Med  | The API calls are available from our Patient Portal |
| Solutions MU3 API, Version 1.0 here:                | and we have published instructions. Going           |
| https://api.relimedsolutions.com/ and since we      | through the instructions should prove that it       |
| do not have a real Application to test, we will use | works as intended. We will conduct this test once   |
| Swagger and calculate the success rate of utilizing | in the second quarter of 2022 and again in the      |
| the API to access patient data                      | third quarter 2022.                                 |

### Associated Certification Criteria

List certification criteria associated with the measure and if updated to the 2015 Edition Cures Update criteria.

| Measurement / Metric                                | Associated Certification Criteria               |
|-----------------------------------------------------|-------------------------------------------------|
| Number of CCDAs sent via phiMail server using       | 170.315 (h)(1): Direct Project                  |
| Direct Message technology                           |                                                 |
| Success Rate of CCDAs sent via phiMail server       | 170.315 (h)(1): Direct Project                  |
| using Direct Message technology                     |                                                 |
| Number of CCDAs received via phiMail server         | 170.315 (b)(1): Transitions of Care             |
| using Direct Message technology                     |                                                 |
| Success Rate of CCDAs to be displayed in Human      | 170.315 (b)(1): Transitions of Care             |
| Readable Format                                     |                                                 |
| Success Rate of CCDAs imported into the system      | 170.315 (b)(2): Clinical Information            |
| including Medications, Medication Allergies, and    | Reconciliation and Incorporation                |
| Problems                                            |                                                 |
| Success rate of CCDA views from Patient Portal      | 170.315 (e)(1): View, Download, and Transmit to |
|                                                     | 3rd Party                                       |
|                                                     |                                                 |
| Success rate of downloading a CCDA from the         | 170.315 (e)(1): View, Download, and Transmit to |
| Patient Portal                                      | 3rd Party                                       |
|                                                     |                                                 |
| Success rate of the activity log properly recording | 170.315 (e)(1): View, Download, and Transmit to |
| our actions for Viewing and Downloading CCDA        | 3rd Party                                       |
|                                                     |                                                 |
| Count of successful medication transmission         | 170.315 (b)(3): Electronic Prescribing          |
| messages for electronic prescriptions being sent    |                                                 |

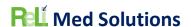

|                                                     | -                                             |
|-----------------------------------------------------|-----------------------------------------------|
| to a pharmacy from one of our production            |                                               |
| systems (non-controlled)                            |                                               |
| Count of successful medication transmission         | 170.315 (b)(3): Electronic Prescribing        |
| messages for electronic prescriptions being sent    |                                               |
| to a pharmacy from one of our production            |                                               |
| systems (controlled)                                |                                               |
| Count of exported patients including                | 170.315 (b)(6): <b>Data Export</b>            |
| demographics, Medications, Medication               |                                               |
| Allergies, and Problems using the CCDA Export       |                                               |
| feature in the system                               |                                               |
| Count of successfully generated CQMs                | 170.315 (c)(1): Clinical Quality Measures -   |
| , 0                                                 | Record and Export                             |
|                                                     |                                               |
| Success rate of generated a QRDA III files for      | 170.315 (c)(3): Clinical Quality Measures –   |
| CQMs                                                | Report                                        |
|                                                     |                                               |
| Success rate of generated JSON files for CQMs       | 170.315 (c)(3): Clinical Quality Measures –   |
| <b>6</b> - 1 - 1 - 1 - 1 - 1 - 1 - 1 - 1 - 1 -      | Report                                        |
|                                                     |                                               |
| Count of successfully imported QRDA I files         | 170.315 (c)(2): Clinical Quality Measures -   |
|                                                     | Import and Calculate                          |
| Count of successfully generated QRDA I files        | 170.315 (c)(1): Clinical Quality Measures -   |
|                                                     | Record and Export                             |
| Success rate of Immunization messages               | 170.315 (f)(1): Transmission to Immunization  |
| successfully transmitted out of a production        | Registries                                    |
| system to a state registry                          |                                               |
| Count of successfully generated Syndromic           | 170.315 (f)(2): Transmission to Public Health |
| Surveillance messages                               | Agencies - Syndromic Surveillance             |
| -                                                   |                                               |
| Follow our instructions for utilizing the ReLi Med  | 70.315 (g)(7): Application Access - Patient   |
| Solutions MU3 API, Version 1.0 here:                | Selection                                     |
| https://api.relimedsolutions.com/ and since we      | 170.315 (g)(8): Application Access - Data     |
| do not have a real Application to test, we will use | Category Request                              |
| Swagger and calculate the success rate of utilizing | 170.315 (g)(9): Application Access - All Data |
| the API to access patient data                      | Request                                       |

## Justification for Selected Measurement/Metric

Provide an explanation for the measurement/metric selected to conduct Real World Testing.

| Measurement / Metric                                                    | Justification                                                                                                    |
|-------------------------------------------------------------------------|----------------------------------------------------------------------------------------------------|
| Number of CCDAs sent via phiMail server using Direct Message technology | This is an actual function used by our MIPS providers to exchange a CCDA with another provider, specifically for referrals to specialists to |
|                                                                         | satisfy MIPS.                                                                                                    |
| Success Rate of CCDAs sent via phiMail server                           | This is a requirement for MIPS reporting that the                                                                                            |
| using Direct Message technology                                         | users verify the messages was successfully                                                                                                   |

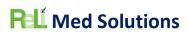

|                                                     | received and then the user can manually change       |
|-----------------------------------------------------|------------------------------------------------------|
|                                                     | the status of the Referral to "Confirmed Reciept"    |
| Number of CCDAs received via phiMail server         | This rarely happens for our practices where they     |
| using Direct Message technology                     | receive one that they will import, but they if they  |
|                                                     | do, they will use it for reporting MIPS              |
| Success Rate of CCDAs to be displayed in Human      | When the user receives the direct message, they      |
| Readable Format                                     | can first view it to see who the patient is and      |
|                                                     | what clinical information is included. At this point |
|                                                     | they can decide whether they will save it to the     |
|                                                     | patient chart or actually import it.                 |
| Success Rate of CCDAs imported into the system      | This function can be useful for the practice to let  |
| including Medications, Medication Allergies, and    | the system create the patient record while           |
| Problems                                            | inserting some demographic information,              |
|                                                     | Medications, Medication Allergies, and Problems.     |
| Success rate of CCDA views from Patient Portal      | This is an actual function our practice's patients   |
|                                                     | use in their patient portal accounts to see their    |
|                                                     | clinical summary in one document.                    |
| Success rate of downloading a CCDA from the         | This is rarely done, but patients could use this     |
| Patient Portal                                      | function to store a copy of their clinical summary.  |
| Success rate of the activity log properly recording | Patients can view the activity log and this could    |
| our actions for Viewing and Downloading CCDA        | be useful to determine when they previously          |
|                                                     | downloaded or viewed their clinical summary.         |
| Count of successful medication transmission         | This is the most highly used feature and providers   |
| messages for electronic prescriptions being sent    | send many electronic prescriptions daily, so this    |
| to a pharmacy from one of our production            | is one feature that is getting real world testing    |
| systems (non-controlled)                            | every day.                                           |
| Count of successful medication transmission         | This is the most highly used feature and providers   |
| messages for electronic prescriptions being sent    | send many electronic prescriptions daily, so this    |
| to a pharmacy from one of our production            | is one feature that is getting real world testing    |
| systems (controlled)                                | every day.                                           |
| Count of exported patients including                | We have never seen this used; this will just be      |
| demographics, Medications, Medication               | performed as a test for this Real World Testing      |
| Allergies, and Problems using the CCDA Export       | requirement.                                         |
| feature in the system                               |                                                      |
| Count of successfully generated CQMs                | This feature is used for annual reporting for MIPS,  |
|                                                     | UDS, and other quality organizations. It is used     |
|                                                     | quite often in our production systems.               |
| Success rate of generated a QRDA III files for      | Generating a QRDA Category III file is used a lot    |
| CQMs                                                | to see the reports of each clinical quality measure  |
|                                                     | in a summary format.                                 |
| Success rate of generated JSON files for CQMs       | This is used every year when we report for MIPS      |
|                                                     | on behalf of our clients and has to be valid so the  |
|                                                     | proper Denominator, Numerator, Exclusions            |
|                                                     | and/or Exceptions are reported properly.             |
| Count of successfully imported QRDA I files         | We normally do not see any QRDA Category I files     |
|                                                     | except what was provided from the CYPRESS test       |

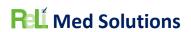

|                                                                                                    | tool, so this was a rare occasion to be able to receive one of these from a new client.                                                                                                    |
|----------------------------------------------------------------------------------------------------|----------------------------------------------------------------------------------------------------|
| Count of successfully generated QRDA I files                                                                                                    | These files are not used and has never been requested from a client, but we will perform this test to satisfy the Real World Testing requirement.                                                                                                    |
| Success rate of Immunization messages successfully transmitted out of a production system to a state registry  Count of successfully generated Syndromic Surveillance messages                                                                                                    | This is used by a couple of our clients and it is useful to the practice to not have to manually input data in their state registry.  This is not used and has never been requested from a client, but we will perform this test to satisfy the Real World Testing requirement. |
| Follow our instructions for utilizing the ReLi Med Solutions MU3 API, Version 1.0 here: <a href="https://api.relimedsolutions.com/">https://api.relimedsolutions.com/</a> and since we do not have a real Application to test, we will use Swagger and calculate the success rate of utilizing the API to access patient data | This is not used and has never been requested from a client, but we will perform this test to satisfy the Real World Testing requirement.                                                                                                    |

# Care Setting(s)

| Care Setting: | Justification                                      |  |
|---------------|----------------------------------------------------|--|
| Ambulatory    | All of our clients consist of one of the following |  |
|               | Ambulatory practice types:                         |  |
|               | Internal Medicine                                  |  |
|               | Family Medicine                                    |  |
|               | Urgent Care/Walk in Clinic                         |  |
|               | Pediatrics                                         |  |
|               | • FQHC                                             |  |
|               | <ul> <li>Pulmonology</li> </ul>                    |  |
|               | <ul> <li>Psychiatry</li> </ul>                     |  |
|               | <ul> <li>Gastroenterology</li> </ul>               |  |
|               | Pain Management                                    |  |

# **Expected Outcomes**

| Measurement / Metric                          | Expected Outcomes                                 |
|-----------------------------------------------|---------------------------------------------------|
| Number of CCDAs sent via phiMail server using | Every CCDA generated and sent via Direct          |
| Direct Message technology                     | message should be successful or an appropriate    |
|                                               | error message should be available to the sender.  |
|                                               | The user should be able to view all sent messages |
|                                               | and their result whether delivered, errored or    |
|                                               | just sent. The successful CCDAs that are shown to |
|                                               | be delivered demonstrates this certified feature  |
|                                               | works as expected to be able to securely send     |
|                                               | patient information to another provider. We       |
|                                               | would like to at least see 10 CCDA messages sent. |

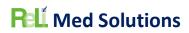

| Success Rate of CCDAs sent via phiMail server    | Every CCDA generated and sent via Direct                                                      |
|--------------------------------------------------|-----------------------------------------------------------------------------------------------|
| using Direct Message technology                  | message should be successful or an appropriate                                                |
|                                                  | error message should be available to the sender.                                              |
|                                                  | The user should be able to view all sent messages                                             |
|                                                  | and their result whether delivered, errored or                                                |
|                                                  | just sent. The successful CCDAs that are shown to                                             |
|                                                  | be delivered demonstrates this certified feature                                              |
|                                                  | works as expected to be able to securely send                                                 |
|                                                  | patient information to another provider. We                                                   |
|                                                  | would like to see the success rate be greater than                                            |
|                                                  | 90% and any errored CCDAs could be corrected                                                  |
|                                                  | and re-generated /sent to be successful                                                       |
| Number of CCDAs received via phiMail server      | We will hope to record at least 10 CCDAs                                                      |
| using Direct Message technology                  | received to our production software. Then we                                                  |
| using birect wessage technology                  | will observe the data in each. It will be hard to                                             |
|                                                  | know if any were blocked from being received                                                  |
|                                                  | since these would come from other systems. Not                                                |
|                                                  | all of our clients receive Direct messages.                                                   |
| Success Rate of CCDAs to be displayed in Human   | This will verify that the user can actually view the                                          |
| Readable Format                                  | clinical data in a readable format and not just the                                           |
| Readable Format                                  | XML. We do realize the formatting of the "human                                               |
|                                                  | readable" part of the XML differs, but we hope to                                             |
|                                                  |                                                                                               |
|                                                  | achieve an 85% or higher rate of successfully                                                 |
|                                                  | displaying the CCDA data in human readable format.                                            |
| Success Rate of CCDAs imported into the system   | It is expected that the receiving system can                                                  |
| including Medications, Medication Allergies, and | create the patient at the time of importing and                                               |
| Problems                                         | some of the data will be directly imported to the                                             |
| Problems                                         | , ,                                                                                           |
|                                                  | patient chart including Medications, Medication Allergies, and Problems and some demographics |
|                                                  |                                                                                               |
|                                                  | which directly supports to objective of the                                                   |
|                                                  | certification criteria to exchange data. We hope                                              |
| Construction of CCDA in a few a Patient Partial  | to achieve an 85% or higher rate of successfully.                                             |
| Success rate of CCDA views from Patient Portal   | This is a certification requirement, and this test                                            |
|                                                  | will ensure patients/users of the patient portal                                              |
|                                                  | can view their clinical summary in a human                                                    |
|                                                  | readable format. We hope to achieve 100% of all                                               |
|                                                  | CCDAs to be able to be viewed from the patient                                                |
| Construction design (CODA)                       | portal.                                                                                       |
| Success rate of downloading a CCDA from the      | This is a certification requirement, and this test                                            |
| Patient Portal                                   | will ensure patients/users of the patient portal                                              |
|                                                  | can view their clinical summary in a human                                                    |
|                                                  | readable format and then be able to download                                                  |
|                                                  | and email it. We hope to achieve 100% of all                                                  |
|                                                  | CCDAs to be able to be downloaded from the                                                    |
|                                                  | patient portal.                                                                               |

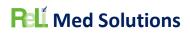

| Success rate of the activity log properly recording our actions for Viewing and Downloading CCDA  Count of successful medication transmission messages for electronic prescriptions being sent to a pharmacy from one of our production systems (non-controlled) | This test will ensure the certification requirement is met and the user/patient can be able to view a history of their actions with respect to their clinical summary. We hope to achieve 100% of all CCDAs to be able to be downloaded from the patient portal.  The expected outcomes here are seen everyday when patients actually go to the pharmacy and are able to pick up their prescriptions. This is proving that the receiving pharmacies are able to successfully dispense the transmitted medication orders. We hope to achieve 100% of all noncontrolled medication messages are successfully delivered and any that do error will have a valid reason and that error message is clearly |
|----------------------------------------------------------------------------------------------------|----------------------------------------------------------------------------------------------------|
| Count of successful medication transmission messages for electronic prescriptions being sent to a pharmacy from one of our production systems (controlled)                                                                                                    | displayed to the user.  The expected outcomes here are seen everyday when patients actually go to the pharmacy and are able to pick up their prescriptions. This is proving that the receiving pharmacies are able to successfully dispense the transmitted medication orders. We hope to achieve 100% of all controlled medication messages are successfully delivered and any that do error will have a valid reason and that error message is clearly displayed to the user.                                                                                                    |
| Count of exported patients including demographics, Medications, Medication Allergies, and Problems using the CCDA Export feature in the system                                                                                                    | We hope to achieve 85% or better of exported patients have a CCDA generated that includes all pertinent sections. We will be observing a sampling of them for completeness.                                                                                                    |
| Count of successfully generated CQMs                                                                                                    | Since we report MIPS for some clients and other client depend on our system to generate CQM results, we hope to achieve 100% of all CQMs that are queued to generate and result successfully.                                                                                                    |
| Success rate of generated a QRDA III files for CQMs                                                                                                    | The QRDA Category III file should adhere to the standard and be able to be validated. The expected outcome is for the user or system to be able to extract the results of the Clinical Quality Measure by breaking down the denominator, numerator, exclusion and/or exception. We hope to achieve 100% of all generated CQMs to be able to generate successfully QRDA III files.                                                                                                    |
| Success rate of generated JSON files for CQMs                                                                                                    | The JSON file should adhere to the standard and be able to be validated. The expected outcome is for the QPP Portal to be able to extract the results of the Clinical Quality Measure by                                                                                                    |

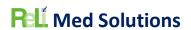

|                                                     | breaking down the denominator, numerator, exclusion and/or exception. We upload json files for our clients' CQM reporting thought the QPP portal. We expect to achieve 100% of all json files generated to be uploaded and accepted through the QPP interface.                                                                                    |
|-----------------------------------------------------|----------------------------------------------------------------------------------------------------|
| Count of successfully imported QRDA I files         | The expected outcome is for the system to be able to successfully parse and import the patient data from the QRDA Category I file. We have never seen a client use this feature. We will have to do the testing on a staging environment to validate that we are able to successfully import each patient from at least one QRDA Category I file. |
| Count of successfully generated QRDA I files        | The QRDA Category I file generated by the system should be properly formatted and include the required patient data. We will make sure the file is generated and observe its contents.                                                                                                    |
| Success rate of Immunization messages               | The expected outcome is that the patients'                                                                                                    |
| successfully transmitted out of a production        | immunization administered by the practice is                                                                                                    |
| system to a state registry                          | properly transmitted to the State registry. We                                                                                                    |
|                                                     | can retrieve the results of all the immunization                                                                                                    |
|                                                     | messages transmitted out of our system over a                                                                                                    |
|                                                     | period of time and calculate the success rate.                                                                                                    |
| Count of successfully generated Syndromic           | The Syndromic Surveillance message should be                                                                                                    |
| Surveillance messages                               | properly formatted as per the certification                                                                                                    |
|                                                     | requirement. We can use a sampling of systems                                                                                                    |
|                                                     | and patients to generate the Syndromic                                                                                                    |
|                                                     | Surveillance messages and observe the contents                                                                                                    |
|                                                     | of each one. We hope to achieve 90% of all messages are generated and contain all the                                                                                                    |
|                                                     | appropriate data.                                                                                                    |
| Follow our instructions for utilizing the ReLi Med  | The expected outcome of each of the interfaces                                                                                                    |
| Solutions MU3 API, Version 1.0 here:                | documented the API documentation should be                                                                                                    |
| https://api.relimedsolutions.com/ and since we      | able to be performed with a random sample of at                                                                                                    |
| do not have a real Application to test, we will use | least 5 patients. We only have access to one API                                                                                                    |
| Swagger and calculate the success rate of utilizing | test application, Swagger, and will utilize that                                                                                                    |
| the API to access patient data                      | application for our tests.                                                                                                    |

## SCHEDULE OF KEY MILESTONES

| Key Milestone                                                                   | Care Setting                   | Date.Timeframe                   |
|---------------------------------------------------------------------------------|--------------------------------|----------------------------------|
| Compile list of providers/systems that will be used for each measure of the RWT | Ambulatory – Internal Medicine | February 11 <sup>th</sup> , 2022 |
| CQMs generated and JSON files stored locally                                    | Ambulatory – Internal Medicine | February 25 <sup>th</sup> , 2022 |

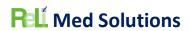

| JSON files uploaded to QPP/Validated                                                                                                    | Ambulatory – Internal Medicine | March 18th, 2022                 |
|----------------------------------------------------------------------------------------------------|--------------------------------|----------------------------------|
| Complete QRDA I Import Testing on Staging system with client-provided files, 1 <sup>st</sup> test                                                                                  | Ambulatory – Family Medicine   | March 31 <sup>st</sup> , 2022    |
| Complete QRDA I Import Testing on Staging system with client-provided files, 2nd test                                                                                              | Ambulatory – Family Medicine   | July 22 <sup>nd</sup> , 2022     |
| Complete Sending CCDA via Direct message from production system                                                                                                    | Ambulatory – Internal Medicine | December 31 <sup>st</sup> , 2021 |
| Calculate the success rate for<br>Sending the CCDAs                                                                                                    | Ambulatory – Internal Medicine | February 21 <sup>st</sup> , 2022 |
| Examine and calculate the number of received CCDAs over the first quarter of 2022                                                                                                  | Ambulatory – Internal Medicine | April 29 <sup>th</sup> , 2022    |
| Examine and calculate the number of received CCDAs where they are successfully view in human readable format over the first quarter of 2022                                        | Ambulatory – Internal Medicine | April 29 <sup>th</sup> , 2022    |
| Examine and calculate the number of received CCDAs where they are successfully imported over the first quarter of 2022                                                             | Ambulatory – Internal Medicine | April 29 <sup>th</sup> , 2022    |
| Complete Patient Portal View, Download and Transmit of CCDA testing along with verifying the activity log, perform random sample once a week throughout the second quarter of 2022 | Ambulatory – Internal Medicine | June 30th, 2022                  |
| Complete Patient Portal API with Swagger app – first test                                                                                                    | Ambulatory – Internal Medicine | June 30 <sup>th</sup> , 2022     |
| Complete Patient Portal API with Swagger app – second test                                                                                                    | Ambulatory – Internal Medicine | September 30th, 2022             |
| Complete all other testing                                                                                                    | Ambulatory – Internal Medicine | September 30th, 2022             |
| Complete RWT Results Documentation                                                                                                    | Ambulatory – Internal Medicine | January 31 <sup>st</sup> , 2023  |

## Actual Outcomes

| Measurement / Metric        | Expected Outcomes          | Actual Outcomes                |
|-----------------------------|----------------------------|--------------------------------|
| Number of CCDAs sent via    | Every CCDA generated and   | 5 Referral CCDAs were sent     |
| phiMail server using Direct | sent via Direct message    | successfully from Ambulatory   |
| Message technology          | should be successful or an | Practice (TIN 562279234) using |
|                             | appropriate error message  | the Direct email address of a  |
|                             | should be available to the | provider to a provider at      |

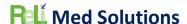

sender. The user should be **Ambulatory Practice (TIN** able to view all sent 261289494). messages and their result Messages are viewable whether delivered, errored from the Direct Message or just sent. The successful Sent mailbox with status = CCDAs that are shown to be Delivered in the delivered demonstrates this **Ambulatory Practice (TIN** certified feature works as 562279234) system expected to be able to Messages are viewable securely send patient from the Direct New information to another mailbox in the provider. We would like to **Ambulatory Practice (TIN** at least see 10 CCDA 261289494) site messages sent. 5 Referral CCDAs were sent successfully from Ambulatory Practice (TIN 261289494) using the Direct email address of a provider to a provider at Ambulatory Practice (TIN 562279234) Messages are viewable from the Direct Message Sent mailbox with status = Delivered in the **Ambulatory Practice (TIN** 261289494) site Messages are viewable from the Direct New mailbox in the **Ambulatory Practice (TIN** 562279234) system Success Rate of CCDAs sent via 10 out of 10 CCDAs sent were Every CCDA generated and phiMail server using Direct sent via Direct message successfully delivered to the Message technology should be successful or an receiver for a success rate of appropriate error message 100% should be available to the sender. The user should be able to view all sent messages and their result whether delivered, errored or just sent. The successful CCDAs that are shown to be delivered demonstrates this certified feature works as expected to be able to securely send patient information to another

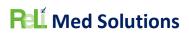

|                                | provider. We would like to     |                                    |
|--------------------------------|--------------------------------|------------------------------------|
|                                | see the success rate be        |                                    |
|                                | greater than 90% and any       |                                    |
|                                | errored CCDAs could be         |                                    |
|                                | corrected and re-generated     |                                    |
|                                | /sent to be successful         |                                    |
| Number of CCDAs received via   | ·                              | Ma ware able to save 10 CCDAs      |
| Number of CCDAs received via   | We will hope to record at      | We were able to save 10 CCDAs      |
| phiMail server using Direct    | least 10 CCDAs received to     | received within Ambulatory         |
| Message technology             | our production software.       | Practice (TIN 208658501) that      |
|                                | Then we will observe the       | came to two of the providers       |
|                                | data in each. It will be hard  | there with direct email addresses. |
|                                | to know if any were blocked    | Once we saved them and applied     |
|                                | from being received since      | our stylesheet, we were able to    |
|                                | these would come from          | open and see all the sections.     |
|                                | other systems. Not all of our  |                                    |
|                                | clients receive Direct         |                                    |
|                                | messages.                      |                                    |
| Success Rate of CCDAs to be    | This will verify that the user | We are able to use the View        |
| displayed in Human Readable    | can actually view the clinical | button right from the direct       |
| Format                         | data in a readable format      | message in our inbox to view the   |
|                                | and not just the XML. We do    | CCDA in human readable format.     |
|                                | realize the formatting of the  | This was achieved on our sample    |
|                                | "human readable" part of       | of 10 CCDAs from the above         |
|                                | the XML differs, but we        | measure. We achieved a success     |
|                                | hope to achieve an 85% or      | rate of 100%.                      |
|                                | higher rate of successfully    |                                    |
|                                | displaying the CCDA data in    |                                    |
|                                | human readable format.         |                                    |
| Success Rate of CCDAs imported | It is expected that the        | Saving the 10 CCDAs from the       |
| into the system including      | receiving system can create    | system above, we tested each one   |
| Medications, Medication        | the patient at the time of     | using our Import and               |
| Allergies, and Problems        | importing and some of the      | Reconciliation feature with our    |
|                                | data will be directly          | Staging Training system.           |
|                                | imported to the patient        | 1(MR#16663) – There were errors    |
|                                | chart including Medications,   | in validation, but Medications and |
|                                | Medication Allergies, and      | Medication Allergy imported, but   |
|                                | Problems and some              | problems did not                   |
|                                | demographics which directly    | 2(MR#16664) – There were           |
|                                | supports to objective of the   | errors in validation, but          |
|                                | certification criteria to      | Medications and Medication         |
|                                | exchange data. We hope to      | Allergy imported, but problems     |
|                                | achieve an 85% or higher       | did not                            |
|                                | rate of successfully.          | 3 (MR#16665) – There were errors   |
|                                |                                | in validation, but Medications and |
|                                |                                | Medication Allergy imported, but   |
|                                |                                | problems did not                   |
|                                |                                | 4 (MR#16666) - There was one       |
|                                |                                | error in validation, but           |

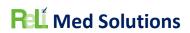

|                                                            |                                                                                                    | Medications and Medication Allergy imported, but problems did not 5 (MR#16667) - There were errors in validation, but Medications and Medication Allergy imported, but problems did not 6 (MR#16668) - There were errors in validation, but Medications, Medication Allergy and problems imported 7 (MR#16669) - There were errors in validation, but Medications, Medication Allergy and problems imported 8 (MR#16670) - There were errors in validation, but Medications, Medication Allergy and problems imported 9 (MR#16671) - There were errors in validation, but Medications, Medication Allergy and problems imported 10 (MR#16672) - There were errors in validation, but Medications, Medication Allergy and problems imported |
|------------------------------------------------------------|----------------------------------------------------------------------------------------------------|----------------------------------------------------------------------------------------------------|
| Success rate of CCDA views from Patient Portal             | This is a certification requirement, and this test will ensure patients/users of the patient portal can view their clinical summary in a human readable format. We hope to achieve 100% of all CCDAs to be able to be viewed from the patient portal. | Added random sample of patients to Patient Portal account and viewed CCDA using Ambulatory Practice (TIN 562279234) system Patients: 018839; 40745; 41105; 41210; 13759; 14825; 41455; 037544; 023742; 5886. 10 out of 10 CCDAs were successfully viewed achieving 100% success rate.                                                                                                    |
| Success rate of downloading a CCDA from the Patient Portal | This is a certification requirement, and this test will ensure patients/users of the patient portal can view their clinical summary in a human readable format and then be able to download and email it. We hope to achieve 100% of all CCDAs        | Added random sample of patients to Patient Portal account and viewed CCDA using Ambulatory Practice (TIN 562279234) System Patients: 018839; 40745; 41105; 41210; 13759; 14825; 41455; 037544; 023742; 5886. 10 out of 10 CCDAs were successfully                                                                                                    |

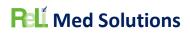

|                                                                                                    | to be able to be                                                                                                    | downloaded and emailed                                                                                                    |
|----------------------------------------------------------------------------------------------------|----------------------------------------------------------------------------------------------------|----------------------------------------------------------------------------------------------------|
|                                                                                                    | downloaded from the                                                                                                    | achieving 100% success rate.                                                                                                    |
|                                                                                                    | patient portal.                                                                                                    |                                                                                                    |
| Success rate of the activity log properly recording our actions for Viewing and Downloading CCDA                                                              | This test will ensure the certification requirement is met and the user/patient can be able to view a history of their actions with respect to their clinical summary. We hope to achieve 100% of all CCDAs to be able to be downloaded from the patient portal.                                                                                                    | Added random sample of patients to Patient Portal account and viewed CCDA using Ambulatory Practice (TIN 562279234) System Patients: 018839; 40745; 41105; 41210; 13759; 14825; 41455; 037544; 023742; 5886. 10 out of 10 patient account portal history logs showed the viewing and downloading of the CCDA actions, successfully achieving 100%                               |
|                                                                                                    |                                                                                                    | success rate.                                                                                                    |
| Count of successful medication transmission messages for electronic prescriptions being sent to a pharmacy from one of our production systems (noncontrolled) | The expected outcomes here are seen everyday when patients actually go to the pharmacy and are able to pick up their prescriptions. This is proving that the receiving pharmacies are able to successfully dispense the transmitted medication orders. We hope to achieve 100% of all non-controlled medication messages are successfully delivered and any that do error will have a valid reason and that error message is clearly displayed to the user. | We exported the Medications report for one full day excluding controlled substances: 07/19/2022 from Ambulatory Practice (TIN 562279234) and there were none that were Errored. Out of a total of 197: 1 were deleted; 7 were denied Refill Requests; 4 are still Pending transmission; 6 are Approved pending transmission; 3 were stopped; 147 were transmitted; 29 verified. |
| Count of successful medication transmission messages for electronic prescriptions being sent to a pharmacy from one of our production systems (controlled)    | The expected outcomes here are seen everyday when patients actually go to the pharmacy and are able to pick up their prescriptions. This is proving that the receiving pharmacies are able to successfully dispense the transmitted medication orders. We hope to achieve 100% of all controlled medication messages are successfully delivered and any that do error will have a                                                                           | We exported the Medications report for one full day of just controlled substances: 07/19/2022 from Ambulatory Practice (TIN 562279234) and there were none that were Errored. Out of a total of 18: 2 were deleted; 5 were denied Refill Requests; 8 were transmitted; 3 verified.                                                                                              |

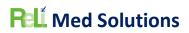

| Count of exported patients including demographics, Medications, Medication Allergies, and Problems using the CCDA Export feature in the system | valid reason and that error message is clearly displayed to the user.  We hope to achieve 85% or better of exported patients have a CCDA generated that includes all pertinent sections. We will be observing a sampling of them for completeness. | We successfully generated a zipped folder of a patient export job after selecting a Patient List of 315 patients. Once finished, we downloaded the zipped folder of CCDAs and we observed a sampling of 10 files and was able to view them. All 315 CCDAs were generated for a 100% success rate.                                                                                                    |
|----------------------------------------------------------------------------------------------------|----------------------------------------------------------------------------------------------------|----------------------------------------------------------------------------------------------------|
| Count of successfully generated CQMs                                                                                                    | Since we report MIPS for some clients and other client depend on our system to generate CQM results, we hope to achieve 100% of all CQMs that are queued to generate and result successfully.                                                      | We reported for the following Practices and CQMs which were successfully generated achieving 100% success rate:  • Ambulatory Practice (TIN 113681271): 001: 122v9; 309: 124v9; 111: 127v9; 113: 130v9; 226: 138v9; 238: 156v9; 236: 165v9; 134: 2v10; 374: 50v9; 130: 68v10; 128: 69v9  • Pulmonology clinic (TIN 464115193) (Individual): 001: 122v9; 309: 124v9; 111: 127v9; 113: 130v9; 226: 138v9; 238: 156v9; 236: 165v9; 134: 2v10; 374: 50v9; 130: 68v10; 128: 69v9  • Ambulatory Practice (TIN 562279234): 001: 122v9; 309: 124v9; 111: 127v9; 113: 130v9; 226: 138v9; 238: 156v9; 236: 165v9; 134: 2v10; 374: 50v9; 130: 68v10; 128: 69v9 |
| Success rate of generated a QRDA III files for CQMs                                                                                            | The QRDA Category III file should adhere to the standard and be able to be validated. The expected outcome is for the user or system to be able to extract the results of the Clinical                                                             | We have successfully generated all QRDA Category III files that represent the CQM measures from Ambulatory Practice (TIN 562279234): 001: 122v9; 309: 124v9; 111: 127v9; 113: 130v9; 226: 138v9; 236: 165v9; 134:                                                                                                    |

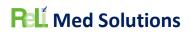

| Success rate of generated JSON files for CQMs | Quality Measure by breaking down the denominator, numerator, exclusion and/or exception. We hope to achieve 100% of all generated CQMs to be able to generate successfully QRDA III files.  The JSON file should adhere to the standard and be able to be validated. The expected outcome is for the QPP Portal to be able to extract the results of the Clinical Quality Measure by breaking down the denominator, numerator, exclusion and/or exception. We upload json files for our clients' CQM reporting thought the QPP portal. We expect to achieve 100% of all json files generated to be uploaded and accepted through the QPP interface. | 2v10; 374: 50v9; 130: 68v10; 128: 69v9. We have visually inspected them.  We reported for the following Practices and CQMs which were successfully generated as json files which were uploaded, validated, and scored, achieving 100% success rate:  • Ambulatory Practice (TIN 113681271): 001: 122v9; 309: 124v9; 111: 127v9; 113: 130v9; 226: 138v9; 238: 156v9; 236: 165v9; 134: 2v10; 374: 50v9; 130: 68v10; 128: 69v9  • Pulmonology clinic (TIN 464115193) (Individual): 001: 122v9; 309: 124v9; 111: 127v9; 113: 130v9; 226: 138v9; 238: 156v9; 236: 165v9; 134: 2v10; 374: 50v9; 130: 68v10; 128: 69v9  • Ambulatory Practice (TIN 562279234): 001: 122v9; 309: 124v9; 111: 127v9; 113: 130v9; 226: 138v9; 236: 138v9; 236: 138v9 |
|-----------------------------------------------|----------------------------------------------------------------------------------------------------|----------------------------------------------------------------------------------------------------|
|                                               |                                                                                                    | ,                                                                                                    |
| Count of successfully imported QRDA I files   | The expected outcome is for the system to be able to successfully parse and import the patient data from the QRDA Category I file. We have never seen a client use this feature. We will have to do the testing on a staging environment to validate that we are able to                                                                                                    | We successfully imported a sample (3 QRDA Cat I files) of the generated QRDA I files from the ones generated in the next measure (Count of successfully generated QRDA I files) from our production system into one of our Staging systems.                                                                                                    |

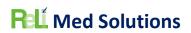

|                                                                 | successfully import each                              |                                                          |
|-----------------------------------------------------------------|-------------------------------------------------------|----------------------------------------------------------|
|                                                                 | patient from at least one                             |                                                          |
|                                                                 | QRDA Category I file.                                 |                                                          |
| Count of successfully generated                                 | The QRDA Category I file                              | We generated QRDA I files for                            |
| QRDA I files                                                    | generated by the system                               | patients by selecting the                                |
| 2.10.11.11.00                                                   | should be properly                                    | generated results of CQM                                 |
|                                                                 | formatted and include the                             | CMS127v9 from Ambulatory                                 |
|                                                                 | required patient data. We                             | Practice (TIN 562279234) which                           |
|                                                                 | will make sure the file is                            | was 574 patients. We uploaded                            |
|                                                                 | generated and observe its                             | this to Cypress Validation tool and                      |
|                                                                 | contents.                                             | 541 successfully parsed. The other                       |
|                                                                 | contents.                                             | 33 all failed due to Race and/or                         |
|                                                                 |                                                       | Ethnicity answer being invalid as                        |
|                                                                 |                                                       | "Unknown/Declined to answer".                            |
|                                                                 |                                                       | This is a 94% success rate for the                       |
|                                                                 |                                                       | Cypress tool and a 100% success                          |
|                                                                 |                                                       | rate for actually viewing the                            |
|                                                                 |                                                       | contents.                                                |
| Success rate of Immunization                                    | The expected outcome is                               | We had 24 total, all successfully                        |
| messages successfully                                           | that the patients'                                    | transmitted to Arizona State                             |
| transmitted out of a production                                 | immunization administered                             | registry from Ambulatory                                 |
|                                                                 | by the practice is properly                           | Pediatric practice (TIN                                  |
| system to a state registry                                      | transmitted to the State                              | 134247441) for dates 07/18/2022                          |
|                                                                 | registry. We can retrieve the                         | - 07/19/2022.                                            |
|                                                                 | results of all the                                    | We also had 42 total, 41 of which                        |
|                                                                 | immunization messages                                 | were successfully transmitted to                         |
|                                                                 | transmitted out of our                                | Indiana State registry from                              |
|                                                                 | system over a period of time                          | Ambulatory Pediatric practice (TIN                       |
|                                                                 | and calculate the success                             | 351996340) for 07/19/2022.The 1                          |
|                                                                 | rate.                                                 | errored record was due to the                            |
|                                                                 | Tate.                                                 | vaccination date being after the                         |
|                                                                 |                                                       | Lot expiration date that was                             |
|                                                                 |                                                       | entered. This was a 98% success                          |
|                                                                 |                                                       | rate.                                                    |
| Count of successfully generated                                 | The Syndromic Synvoillance                            |                                                          |
| Count of successfully generated Syndromic Surveillance messages | The Syndromic Surveillance message should be properly | The Syndromic Surveillance function is only available in |
| Syndronnic Surveillance messages                                | formatted as per the                                  | systems that have a Syndromic                            |
|                                                                 | certification requirement.                            | interface. We have not had a                             |
|                                                                 | ·                                                     |                                                          |
|                                                                 | We can use a sampling of                              | system with this interface in use                        |
|                                                                 | systems and patients to                               | since April 2020. Therefore, we                          |
|                                                                 | generate the Syndromic                                | are unable to perform this test.                         |
|                                                                 | Surveillance messages and observe the contents of     |                                                          |
|                                                                 |                                                       |                                                          |
|                                                                 | each one. We hope to                                  |                                                          |
|                                                                 | achieve 90% of all messages                           |                                                          |
|                                                                 | are generated and contain                             |                                                          |
|                                                                 | all the appropriate data.                             |                                                          |

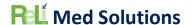

Follow our instructions for utilizing the ReLi Med Solutions MU3 API, Version 1.0 here: <a href="https://api.relimedsolutions.com/">https://api.relimedsolutions.com/</a> and since we do not have a real Application to test, we will use Swagger and calculate the success rate of utilizing the API to access patient data

The expected outcome of each of the interfaces documented the API documentation should be able to be performed with a random sample of at least 5 patients. We only have access to one API test application, Swagger, and will utilize that application for our tests.

We utilized the api at api.relimedsolutions.com/swagger Tests were executed after linking 5 real patients to our portal account: Ambulatory Practice (TIN 562279234) MRs: 015895, 001700, 008037, 015895, 013168

- Patient retrieval test (GET on Patient) returned all 5 real patients plus our test account. This test returns a Unique identifier for each patient which is then used in the GET call for the CCDA
- CCDA GET test was performed on all 5 real patients which returns the code for displaying the CCDA. We then use the unique identifier for the CCDA in the CCDA GET API for the download to be able to Download and save the CCDA.
- CCDA Download test was performed on all 5 patients and it returns the Base64 encoded zip file including the CCDA data. For this call we observed a success code of 200 which means the call was successful.

#### **ATTESTATION**

Authorized Representative Name: Lisa Davies

Authorized Representative Email: Idavies@relimedsolutions.com

Authorized Representative Phone: 919-852-3450

Authorized Representative Signature:

Date: 02/27/2023